از جمله فرآيندهاي اداره دانشجويان داخل، ثبت درخواست هميار دانشجو است. متقاضي قبلا در پورتال سامانه جامع امور دانشجويان (سجاد) ثبت نام كرده و نام كاربري و رمز عبور دريافت نموده است و پس از ورود به پورتال درخواست فوق را از سربرگ خدمات، بخش امور دانشجويان داخل، گزينه هميار دانشجو را انتخاب و اقدام به ثبت درخواست مي كند(چنانچه دانشگاه مورد نظر در ليست دانشگاه هاي تعريف شده در سامانه نباشد پیغام اخطار تصوير۳ نمايش داده مي شود.). پس از ثبت درخواست و دريافت كد پيگيري توسط متقاضياني كه امكان مشاهده و ثبت اين درخواست را دارند، درخواست توسط كارشناس مسئول همیاران دانشجو هر دانشگاه، بررسي مي شود و در صورت تايید يا عدم تايید درخواست ها، وضعیت فرايند در پورتال به "خاتمه يافته " تغییر پیدا خواهد كرد و متن مناسب در بخش توضیحات به متقاضي نمايش داده خواهد شد. )تصاوير 1 و 2(

| درخواست دریافت کد تایید مدرک                                     | سوالات متداول<br>آزمون زبان                                      | گزارش پرداخت<br>ا خدمات <mark>ا</mark>                                   | ارتباط با پشتیبانی سامانه | ميز خدمت        | کارتابل $\bullet$ | بیائیل :<br>انگرامی اوزارت علوم، تحقیقات وفناوری<br><b>تهریرانی</b> سازمـان اصـور دانشجویــان                                                      |                |
|------------------------------------------------------------------|------------------------------------------------------------------|--------------------------------------------------------------------------|---------------------------|-----------------|-------------------|----------------------------------------------------------------------------------------------------|----------------|
| مقاطع تحصيلي- چه در حال تحصيل يا فارغ التحصيل) اطمينان پيدا كنيد |                                                                  | اداره کل بورس و اعزام<br>دانشجويان<br>نظارت مردمی                        |                           |                 |                   | اگر در منوي خدمات، خدمت مورد نظر <b>ثبت نام آزمون زبان</b><br>اگر در منوي خدمات، خدمت مورد نظر خود را مشاهده نمي گنيد،از تگميل بودن اطلاعات پروفا. |                |
| نمايش محتويات<br>$\Leftrightarrow$ 10                            |                                                                  | لیست در- تایید مدرک جهت شرکت در<br>انتخابات                              |                           |                 |                   |                                                                                                    | جستجو:         |
|                                                                  | همیار دانشجو<br>صدور گواهی اشتغال به تحصیل                       | اداره کل امور دانشجویان داخل<br>اداره کل تربیت بدنی                      | دريافت فرم                | وضعيت           | ♦ شماره پیگیری    | نام درخواست                                                                                                    | رديف   ♦       |
| ْ بازگشت به تحصیل ایشان موافقت می شود                            | کمیسیون بررسی موارد خاص<br>دانشجويان داخل<br>تایید مدارک تحصیلی  | اداره کل امور دانش آموختگان<br>اداره کل امور دانشجویان شاهد<br>و ایثارگر |                           | خاتمه يافته است |                   | كميسيون بررسي موارد خاص<br>دانشجويان داخل                                                                                                    |                |
|                                                                  | دانشگاهی داخل کشور جهت<br>ترجمه رسمى-قديمى<br>تایید مدارک تحصیلی | استعلام کد صحت<br>تست ارسال کدفعال سازی                                  |                           | خاتمه يافته است |                   | فرآیند کارنامه سلامت جسم 1398                                                                                                    | $\overline{2}$ |
| نمایش 1 تا 2 از مجموع 2 مورد                                     | دانشگاهی داخل کشور جهت<br>ترجمه رسمى                             | گزارش دانشجو نمونه<br>كارنامه سلامت دانشجويان                            |                           |                 |                   | بعدى                                                                                                    | قبلى           |
| hs://nortal.saoro.ir/student-assistant/                          | میهمانی دروس عملی                                                |                                                                          |                           |                 |                   |                                                                                                    |                |

تصوير <sup>1</sup> -انتخاب فرايند همیار دانشجو در پورتال

'

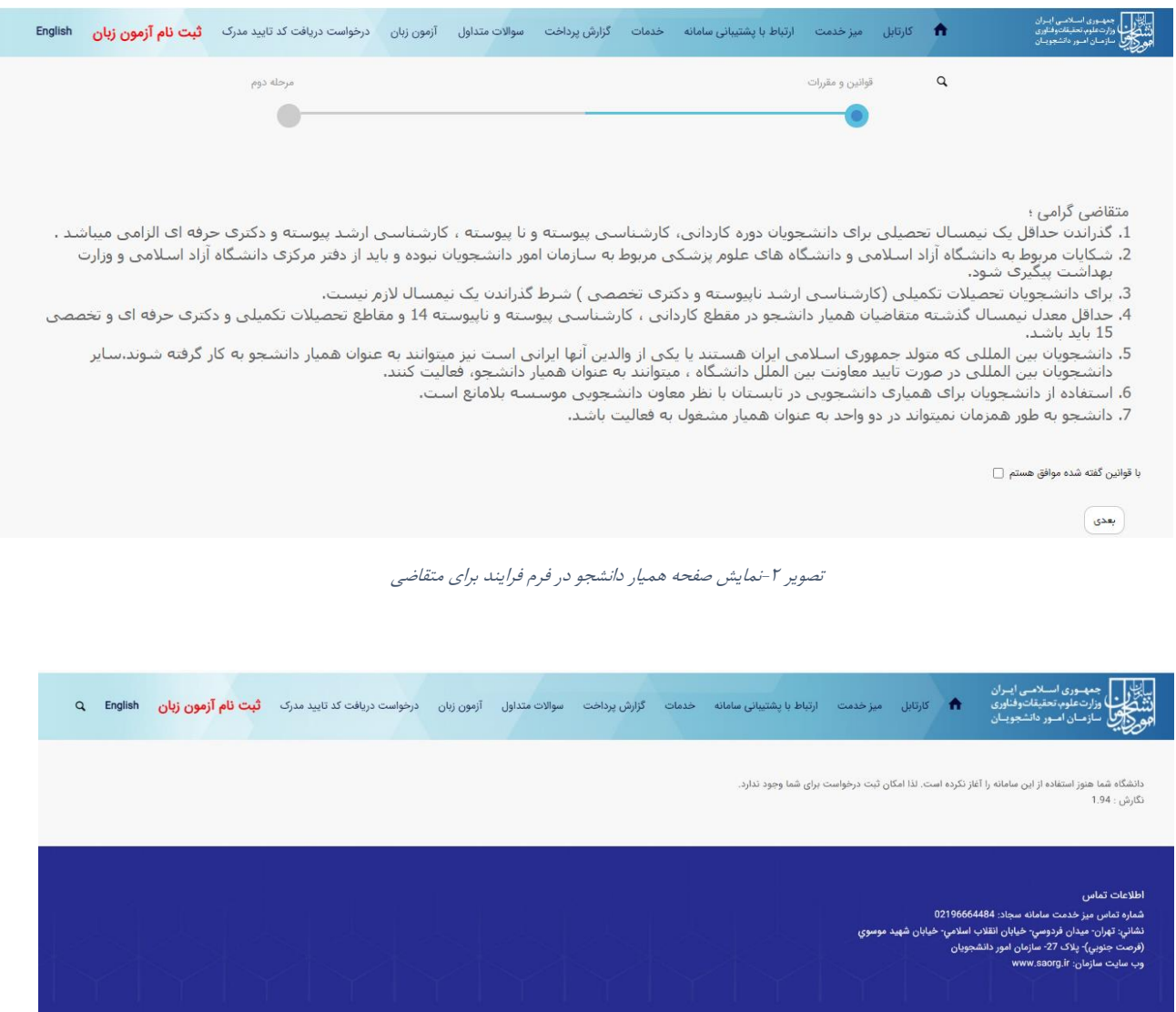

.<br>© تمام حقوق محفوظ برای سازمان امور دانشجویان وزارت علوم، تحقیقات و فناوری است

تصوير ۳ - عدم وجود دانشگاه در سامانه

سپس دانشجو با خواندن قوانین مربوطه و انتخاب گزينه "با قوانین گفته شده موافق هستم" و دكمه بعدي به فرم درخواست همیار دانشجو نمايش داده مي شود. )تصوير 4(

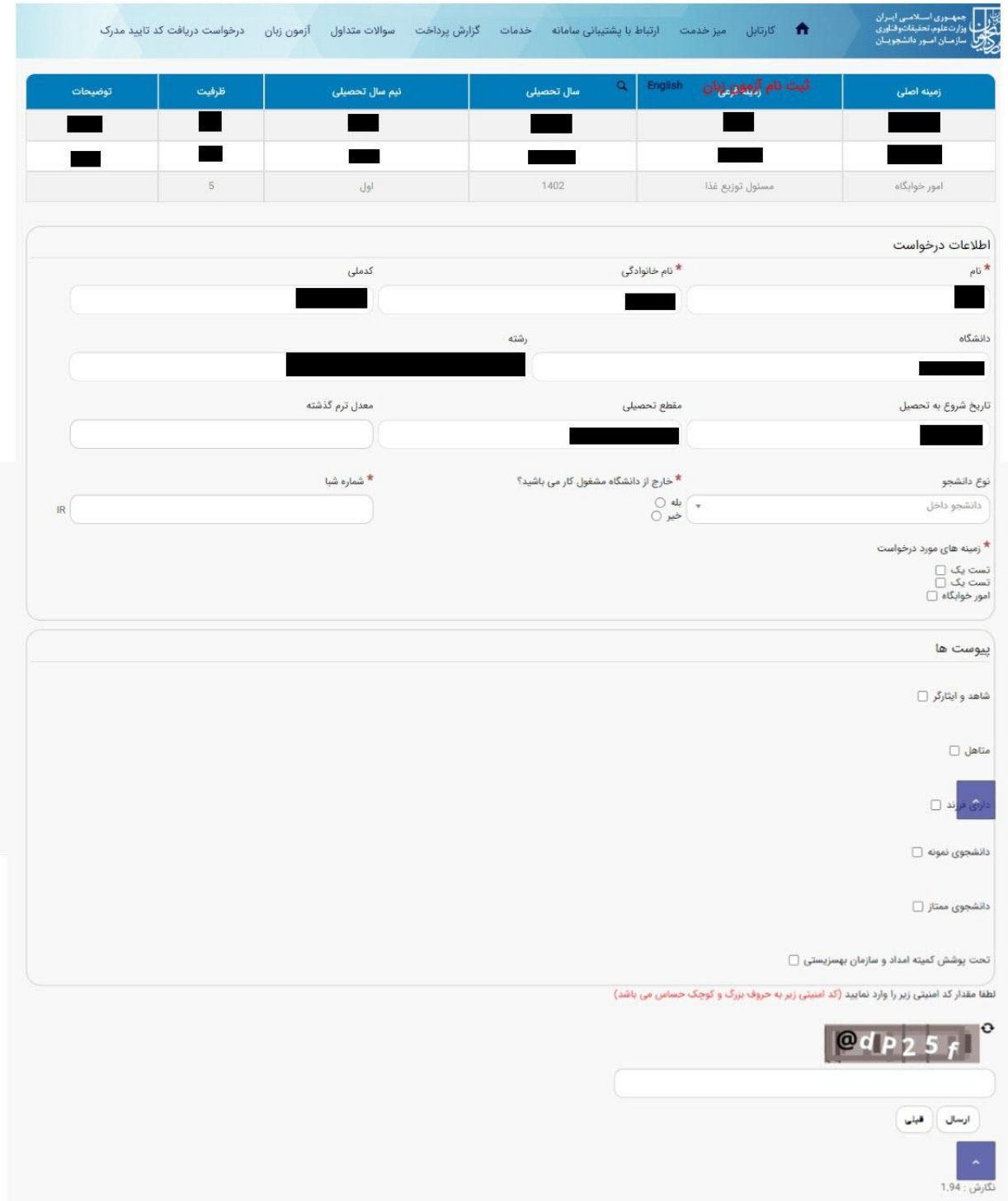

تصوير*4* - فرم درخواست همیار دانشجو در پورتال دانشجو

سپس اطالعات متقاضي بر اساس كد ملي، از درگاه وزارت علوم فراخواني شده و به صورت غیر فعال به كاربر نمايش داده مي شود و زمینه هاي مورد درخواست پیشنهادي خود را انتخاب نمايد و ساير اطالعات به صورت اختیاري تكمیل خواهد شد. با انتخاب هر checkBox مي بايست پیوست مربوط به آن بخش بارگذاري شود.

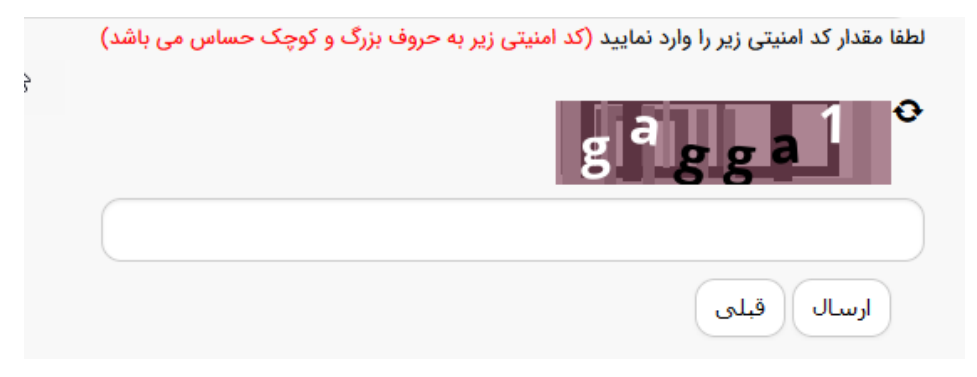

تصوير - ثبت و ارسال اطلاعات

پس از كلیک بر روي دكمه ثبت و ارسال و دريافت كد پیگیري، در صورت خالي بودن فیلد هاي اجباري و يا وجود مغايرت، با پیغامي در باالي صفحه مواجه مي شويد كه در اين حالت سیستم از ثبت درخواست جلوگیري مي كند.

در صورت موفقیت آمیز بودن ثبت، سیستم كد پیگیري و پیغام ثبت موفقیت آمیز را در اختیار شما قرار مي دهد.